# HOW TO REGISTER FOR UBC'S CO-ORDINATED ARTS PROGRAM

## Before you start:

To register for the Co-ordinated Arts Program (CAP), you will need to know:

- a) Your registration date
- b) Your Campus-Wide Login (CWL) and password. If you don't have a CWL yet, click <u>here</u> to create one.

## Now you are ready to register:

- 1. Go to the UBC Student Service Centre website.
- 2. Once on the website, click the **Cogin** button in the middle of your page.

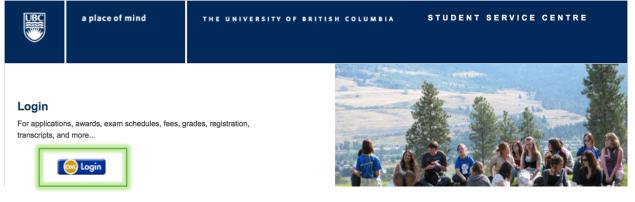

3. Then enter your Campus-Wide Login and password.

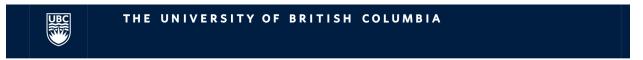

# **Campus-Wide Login Authentication**

| Login Name<br>capsteverogers |    |
|------------------------------|----|
| Password                     |    |
| •••••                        | ۲v |
| Continue >                   |    |
| Forgot CWL Login Name?       |    |
| Forgot GVVL Login Name?      |    |

|     | cover your CWL login or Reset your CWL password<br>Email                                                         |
|-----|----------------------------------------------------------------------------------------------------|
| -   | ou have a non-UBC email address associated with your<br>/L account you can either:                               |
| ø   | Recover your CWL Login Name                                                                                      |
|     | Reset your CWL Password                                                                                          |
| Pro | otect Your CWL account!                                                                                          |
| •   | Watch out for sites or emails that <u>pretend to be legitimate</u> and ask for your CWL login name and password. |
| V   | Please report any suspicious requests for your CWL login name and password.                                      |
|     | Learn more about how to protect your devices.                                                                    |

4. Now that you are logged in, click course registration.

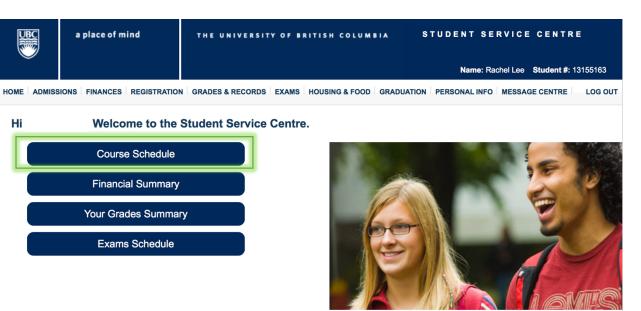

Course Schedule

to access your

5. Once on the registration screen, make sure you have selected the appropriate session.

| B               | a place of mind              | THE U<br>Vancouver (      |        | OF BRITISH  | COLU      | JW | BIA Q~                 |
|-----------------|------------------------------|---------------------------|--------|-------------|-----------|----|------------------------|
| Student Service |                              |                           |        |             |           |    |                        |
| Program         | Browse 🗸 Search 🗸            | Registration $\checkmark$ | Help 🗸 |             |           |    | Logout                 |
| Course Schedule | e / Welcome to Course Schedu | ıle                       |        | Campus: UBC | Vancouver | ~  | Session: 2018 Winter 🗸 |

6. Then scroll to **"Browse"** → **"Standard Timetables"** 

| B                             | a place of mind     | THE UNIVERSI<br>Vancouver Campus | TY OF BRITISH COLUMB    | IA Q¥                  |
|-------------------------------|---------------------|----------------------------------|-------------------------|------------------------|
| Student Service<br>Course Sch |                     |                                  |                         |                        |
| Course Sch                    |                     |                                  |                         |                        |
| Program                       | Browse 🗸 Search 🗸   | Registration 🗸 Help 🗸            |                         | Logout                 |
| Course Schedu                 | Standard Timetables |                                  | Campus: UBC Vancouver 🗸 | Session: 2018 Winter 🗸 |
| -                             | Courses             |                                  |                         |                        |
| Name:                         | Specializations     | Student #:                       | Session: 2018 Winter    | New Worklist           |

7. From the **"Standard Timetables"** list that appears, click on **"BA"** to choose Bachelor of Arts.

| B                                 | a place of mind                                 | THE UNIVI<br>Vancouver Campus | ERSITY OF BRITISH COL | .UMBIA Q~                  |  |  |  |  |  |
|-----------------------------------|-------------------------------------------------|-------------------------------|-----------------------|----------------------------|--|--|--|--|--|
| Student Service<br>Course Sche    |                                                 |                               |                       |                            |  |  |  |  |  |
| Program                           | Program Browse ✔ Search ✔ Registration ✔ Help ✔ |                               |                       |                            |  |  |  |  |  |
| Course Schedule                   | / Standard Timetables                           |                               | Campus: UBC Vancouver | r 🗸 Session: 2018 Winter 🗸 |  |  |  |  |  |
| Name:                             |                                                 | Student #:                    | Session: 2018 Winter  | New Worklist               |  |  |  |  |  |
| Campus: UBC Vancouver Program: BA |                                                 |                               | Year Level: 1         | Worklist 1                 |  |  |  |  |  |
| Cr/D/F Grad                       | Cr/D/F Grading: Permitted in your Program Ø     |                               |                       |                            |  |  |  |  |  |
| Registration                      |                                                 |                               |                       |                            |  |  |  |  |  |

Standard Timetables: A Standard Timetable is a pre-planned timetable which incorporates most of the courses required for a program. If an STT is required for your program, you must register for an STT before adding individual courses. If you are registered in a fixed STT, you will not be permitted to drop sections in the STT. If you are registered in a variable STT, you may drop sections which you do not require.

Here is a list of all of the Standard Timetables offered at UBC. Click on a degree code to drill down into the specialization and/or year level that you are interested in. Once you have chosen the desired specialization and/or year level, you can drag your mouse over the timetable link to preview the days and times involved. You can then drill down into each Standard Timetable to view the sections included as well as a detailed timetable.

| Code | Subject             |
|------|---------------------|
| BA   | Bachelor of Arts    |
| BASC | Bachelor of Applied |

8. Now you will see a list of the Standard Timetables available for the Faculty of Arts. Choose **"Standard Timetables – Year 1"** 

| B                             | a place of mind              | THE UNIVERSI<br>Vancouver Campus | TY OF BRITISH COLUM     | IBIA QY                |
|-------------------------------|------------------------------|----------------------------------|-------------------------|------------------------|
| Student Service<br>Course Sch |                              |                                  |                         |                        |
| Program                       | Browse 🗸 Search 🗸            | Registration 🗸 Help 🗸            |                         | Logout                 |
| Course Schedul                | e / Standard Timetables / BA |                                  | Campus: UBC Vancouver 🗸 | Session: 2018 Winter 🗸 |
| Name:                         |                              | Student #:                       | Session: 2018 Winter    | New Worklist           |
| Campus: U                     | BC Vancouver                 | Program: BA                      | Year Level: 1           | Worklist 1             |
| Cr/D/F Grad                   | ding: Permitted in your P    | rogram 🕖                         |                         |                        |
| Registration                  | n Status: <b>Open</b>        |                                  |                         |                        |
| Standard Ti                   | metables for Program BA      | <b>\</b> :                       |                         |                        |
| Specializat                   | ion / Year Level             |                                  |                         |                        |
| Standard Ti                   | metables - Year 1            |                                  |                         |                        |

Version: Summer 2018

9. A list of all possible Standard Timetables for first year Bachelor of Arts studies will appear. Find the stream you've decided on, and click to view its timetable.

| Standard Timetables f | for Program BA, year level: 1 |          |                            |
|-----------------------|-------------------------------|----------|----------------------------|
| STT Status            | STT Description               |          |                            |
| Full                  | Global Citizens - GC1         |          |                            |
| Available             | Global Citizens - GC2         |          |                            |
| Available             | Global Citizens - GC3         |          |                            |
| Full                  | Individual and Society - IS1  |          |                            |
| Full                  | Individual and Society - IS2  |          |                            |
| Available             | Individual and Society - IS3  |          | e still unsure on          |
| Full                  | Individual and Society - IS4  |          | ream you want to           |
| Full                  | Individual and Society - IS5  |          | ck <u>here</u> to read the |
| Available             | Law And Society - LS1         | overview | v of each.                 |
| Full                  | Law And Society - LS2         |          |                            |
| Full                  | Law And Society - LS3         |          |                            |
| Available             | Law And Society - LS4         |          |                            |
| Full                  | Media Studies -MS1            |          |                            |

10. Now you will see a description, a schedule and a timetable for the stream you choose. Click "Register STT" to register in your stream! Clicking "Save to Worklist" will not register you in the stream. If you choose to register in additional electives, be sure they do not conflict with any of your CAP courses.

| UBC                           | a place of mind              | THE UNIV                       | ERSITY OF                    | BRITISH             | COLUMI    | BIA          | Q            | ~     |
|-------------------------------|------------------------------|--------------------------------|------------------------------|---------------------|-----------|--------------|--------------|-------|
|                               |                              | Vancouver Campı                | IS                           |                     |           |              |              |       |
| Student Service<br>Course Sch |                              |                                |                              |                     |           |              |              |       |
| Program                       | Browse 🗸 Search 🗸            | Registration V Help            | ~                            |                     |           |              | Logo         | out   |
| Course Schedul                | e / Standard Timetables / BA | / Standard Timetables - Year 1 | / Individual and Society - I | S3                  |           |              |              |       |
|                               |                              |                                |                              | Campus: UBC Van     | ncouver 🗸 | Session: 201 | 18 Winter    | ~     |
| Name:                         |                              | Student #:                     |                              | Session: 2018 Winte | r         | © No         | ew Worklist  |       |
| Campus: U                     | BC Vancouver                 | Program: BA                    |                              | Year Level: 1       |           | Workl        | list 1       |       |
| Cr/D/F Grad                   | ding: Permitted in your P    | rogram 🛿                       |                              |                     |           |              |              |       |
| Registration                  | n Status: <b>Open</b>        |                                |                              |                     |           |              |              |       |
| Standard Ti                   | metable: Individual and S    | Society - IS3                  |                              |                     | R         | egister STT  | Save To Worl | klist |

This theme links two of the most popular disciplines in Arts: Economics and Psychology. The former stresses an understanding of theory, Canadian policy, and economic institutions at the micro and macro levels; the latter looks at biological and cognitive, along with developmental, social, personality, and clinical psychology. The First-Year CAP seminar (ASTU) stresses both composition and rhetoric, and provides a discussion forum for issues related to both the foregoing and academic scholarship in the Arts Faculty. Reserved for CAP - Individual and Society. For details visit: www.cap.arts.ubc.ca

This standard timetable is restricted to students in one of these programs: BA in year: =1

11. Before you are done, you must remember to register in discussion groups for your seminars. To find out which discussion group you should register in for each course, click on the course code link.

| Sections Included |              |          |      |          |             |            |          |                  |         |
|-------------------|--------------|----------|------|----------|-------------|------------|----------|------------------|---------|
| Status            | Section      | Activity | Term | Interval | Days        | Start Time | End Time | Comments         | Credits |
| STT               | ASTU 100 103 | Seminar  | 1    |          | Mon Wed Fri | 14:00      | 15:00    | Section Comments |         |
|                   |              | Seminar  | 2    |          | Mon Wed Fri | 14:00      | 15:00    | Section Comments | 6       |
| STT               | ECON 101 010 | Lecture  | 1    |          | Mon Wed Fri | 9:00       | 10:00    | Section Comments | 3       |
| STT               | ECON 102 010 | Lecture  | 2    |          | Mon Wed Fri | 9:00       | 10:00    | Section Comments | 3       |
| STT               | PSYC 101 003 | Lecture  | 1    |          | Mon Wed Fri | 10:00      | 11:00    | Section Comments | 3       |
| STT               | PSYC 102 003 | Lecture  | 2    |          | Mon Wed Fri | 10:00      | 11:00    | Section Comments | 3       |

12. If the course requires a discussion group, information on discussion sections will be displayed below the instructor information. Write down this information for later use.

| Location: Vanco                  | puver                                                      |                             |                           |                                    |                 |  |  |
|----------------------------------|------------------------------------------------------------|-----------------------------|---------------------------|------------------------------------|-----------------|--|--|
| Term 1 (Sep 04                   | , 2018 to Nov 30, 2018)                                    |                             |                           |                                    |                 |  |  |
| Cr/D/F Gradi                     | ng Change Dates                                            |                             |                           |                                    |                 |  |  |
| Last day to cl                   | nange between Credit/D/Fail a                              | nd percentage grading (grad | ding options cannot be ch | anged after this date): <b>Sep</b> | tember 18, 2018 |  |  |
|                                  |                                                            |                             |                           |                                    |                 |  |  |
| Withdrawal D                     | ates                                                       |                             |                           |                                    |                 |  |  |
| Last day to wit                  | hdraw without a W standing :                               | September 18, 2018          |                           |                                    |                 |  |  |
|                                  | hdraw with a W standing<br>t be dropped after this date) : | October 12, 2018            |                           |                                    |                 |  |  |
| Term                             | Day                                                        | Start Time                  | End Time                  | Building                           | Room            |  |  |
| 1                                | Mon Wed Fri                                                | 9:00                        | 10:00                     | Hennings                           | <u>200</u>      |  |  |
| Instructor: KHAN, ANICHUL        |                                                            |                             |                           |                                    |                 |  |  |
| Note: The rema                   | aining seats in this section a                             | re only available through   | a Standard Timetable (S   | этт)                               |                 |  |  |
|                                  | scussion from sections L8A, L8                             |                             |                           |                                    |                 |  |  |
| <ul> <li>Reserved for</li> </ul> | Coordinated Arts Individual in                             | Society theme. Please see   | www.cap.arts.ubc.ca for c | letails.                           |                 |  |  |

# Searching for Discussion classes:

1. At the top of the page, choose "Search"  $\rightarrow$  "Courses"

|                                | a place o     | of mind  | <b>THE U</b><br>Vancouver |           | SITY OF | BRITISH (        | COLUM    | BIA           | Qv       |
|--------------------------------|---------------|----------|---------------------------|-----------|---------|------------------|----------|---------------|----------|
| Student Service<br>Course Sche |               |          |                           |           |         |                  |          |               |          |
| Program                        | Browse 🛩      | Search 🗸 | Registration v            | 🖌 Help 🗸  |         |                  |          |               | Logout   |
| Course Schedule                | e / Browse Co | Courses  | ECO                       | N 101 010 |         | Campus: UBC Vand | couver 🗸 | Session: 2018 | Winter 🗸 |

2. Enter the course information on the search screen, and choose **"Discussion"** from the **"Activity Type"** drop-down menu. Click **"Search for Sections."** 

|                                                     |                          | 1                 |            |  |  |  |  |
|-----------------------------------------------------|--------------------------|-------------------|------------|--|--|--|--|
| Subject Area                                        | ECON                     | (eg. ENGL or EN*) | ◯ 50 Items |  |  |  |  |
| Course Number                                       | : 101                    | (eg. 110 or 1*)   | 100 Items  |  |  |  |  |
| Reyword(s)                                          |                          |                   |            |  |  |  |  |
| Activity Type                                       | Discussion               |                   |            |  |  |  |  |
| <ul> <li>Credits:</li> </ul>                        |                          |                   |            |  |  |  |  |
| <ol> <li>Term.</li> </ol>                           | Any 🗘                    |                   |            |  |  |  |  |
| <ul> <li>Status</li> </ul>                          | Any 💲                    |                   |            |  |  |  |  |
| <ul> <li>Available Times</li> </ul>                 | -                        | (24 Hr format)    |            |  |  |  |  |
| Available Days                                      | : 🗆 Su 🗆 M 🗆 T 🗆 W 🗆 Th  | □ F □ Sa          |            |  |  |  |  |
| O Check here if Available days must match precisely |                          |                   |            |  |  |  |  |
| Return courses eligibl                              | e for Credit/D/Fail only |                   |            |  |  |  |  |
| Return Distance Education courses only              |                          |                   |            |  |  |  |  |
|                                                     | Search for Sections      |                   |            |  |  |  |  |

3. Choose one of the discussion sections that you wrote down from earlier. You can also click on **"Section Comments"** to confirm it is a CAP discussion.

| Status | Section      | Activity   | Term | Interval | Days | Start Time | End Time | Section Comments                                                                                                    |
|--------|--------------|------------|------|----------|------|------------|----------|----------------------------------------------------------------------------------------------------|
|        | ECON 101 L6K | Discussion | 1    |          | Mon  | 17:00      | 18:00    |                                                                                                    |
|        | ECON 101 L6L | Discussion | 1    |          | Wed  | 17:00      | 18:00    |                                                                                                    |
|        | ECON 101 L6M | Discussion | 1    |          | Fri  | 17:00      | 18:00    |                                                                                                    |
| Full   | ECON 101 L7A | Discussion | 1    |          | Mon  | 16:00      | 17:00    |                                                                                                    |
| Full   | ECON 101 L7B | Discussion | 1    |          | Wed  | 16:00      | 17:00    |                                                                                                    |
|        | ECON 101 L7C | Discussion | 1    |          | Fri  | 16:00      | 17:00    |                                                                                                    |
|        | ECON 101 L7D | Discussion | 1    |          | Mon  | 16:00      | 17:00    |                                                                                                    |
|        | ECON 101 L7E | Discussion | 1    |          | Wed  | 16:00      | 17:00    |                                                                                                    |
|        | ECON 101 L7E | Discussion | 1    |          | Fri  | 16:00      | 17:00    |                                                                                                    |
| Full   | ECON 101 L8A | Discussion | 1    |          | Mon  | 16:00      | 17:00    | Section Comments                                                                                                    |
|        |              |            |      |          |      |            |          | Restricted to Co-ordinated Arts<br>Program - Individual And Society<br>theme. Visit website for details:<br>www.cap.arts.ubc.ca |
| Full   | ECON 101 L8B | Discussion | 1    |          | Wed  | 16:00      | 17:00    | Section Comments                                                                                                    |
|        | ECON 101 L8C | Discussion | 1    |          | Fri  | 16:00      | 17:00    | Section Comments                                                                                                    |
| Full   | ECON 101 L9A | Discussion | 1    |          | Mon  | 16:00      | 17:00    | Section Comments                                                                                                    |
|        | ECON 101 L9B | Discussion | 1    |          | Wed  | 16:00      | 17:00    | Section Comments                                                                                                    |
|        | ECON 101 L9C | Discussion | 1    |          | Fri  | 16:00      | 17:00    | Section Comments                                                                                                    |

4. Once you've selected the Discussion section you want to register for, click **"Register Section."** 

### ECON 101 L8C (Discussion)

#### Principles of Microeconomics

Elements of theory and of Canadian policy and institutions concerning the economics of markets and market behaviour, prices and costs, exchange and trade, competition and monopoly, distribution of income.

ave To Worklist

Register Section

5. Repeat these steps for each course that has a Discussion group component.